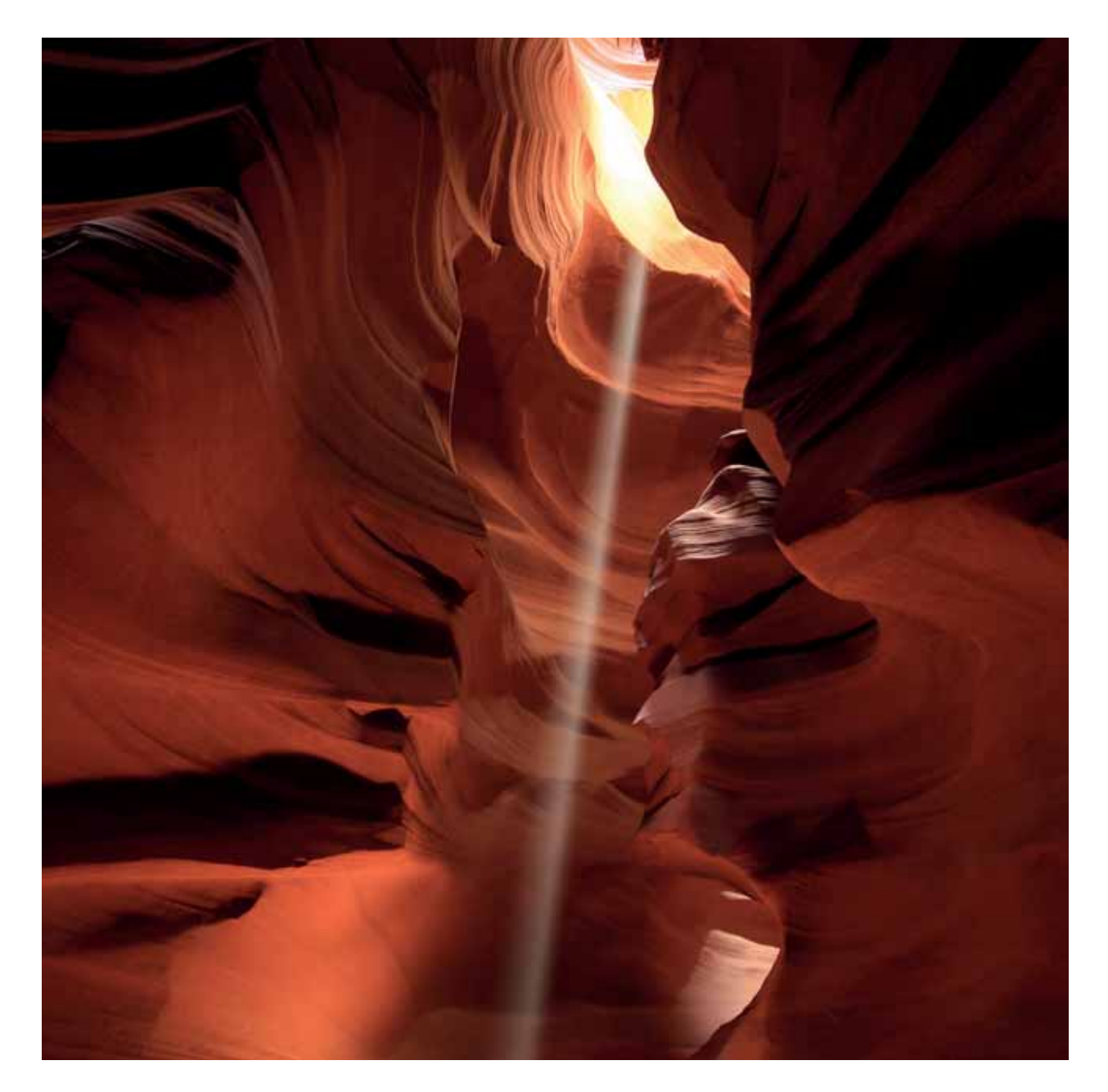

# **CANON SELF-SERVICE GUÍA DE INICIO**

Una guía para ayudarle a registrase en el Portal de Self-Service de Canon y comenzar a utilizarlo

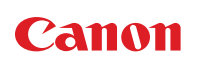

See the bigger picture

## Introducción

Esta guía está diseñada para la persona responsable, dentro de su organización, de la gestión de los Productos y Servicios Canon. Si esa persona no es usted y quiere saber más sobre este Portal vaya a la última página de esta guía para ver los detalles de contacto de Canon.

## Glosario

Administrador: Principal punto de contacto en su organización para la gestión de Productos y Servicios de Canon. Como administrador tiene visibilidad de todos los productos asignados a su cuenta y puede delegar sus responsabilidades a otros usuarios que pueden, si lo desea, tener también el rol de administradores.

Responsable de dispositivos: Alguien en su organización al que se le ha asignado que se encargue de las actividades de servicio de sus equipos. (Por ejemplo, la creación de Tickets, introducción de las lecturas o actualización de los detalles de ubicación de un producto). El Responsable de dispositivos tiene visibilidad únicamente sobre los dispositivos asignados a él.

• Usuarios: Usted o cualquier otro Administrador o Responsable de dispositivos que tenga credenciales para utilizar el Portal de Self Service de Canon.

**Producto:** Cualquier máquina de Canon en su organización que tenga un Contrato de Servicio con Canon.

• Portal: El sitio web de Canon Self Service.

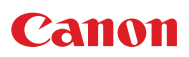

## Contenido

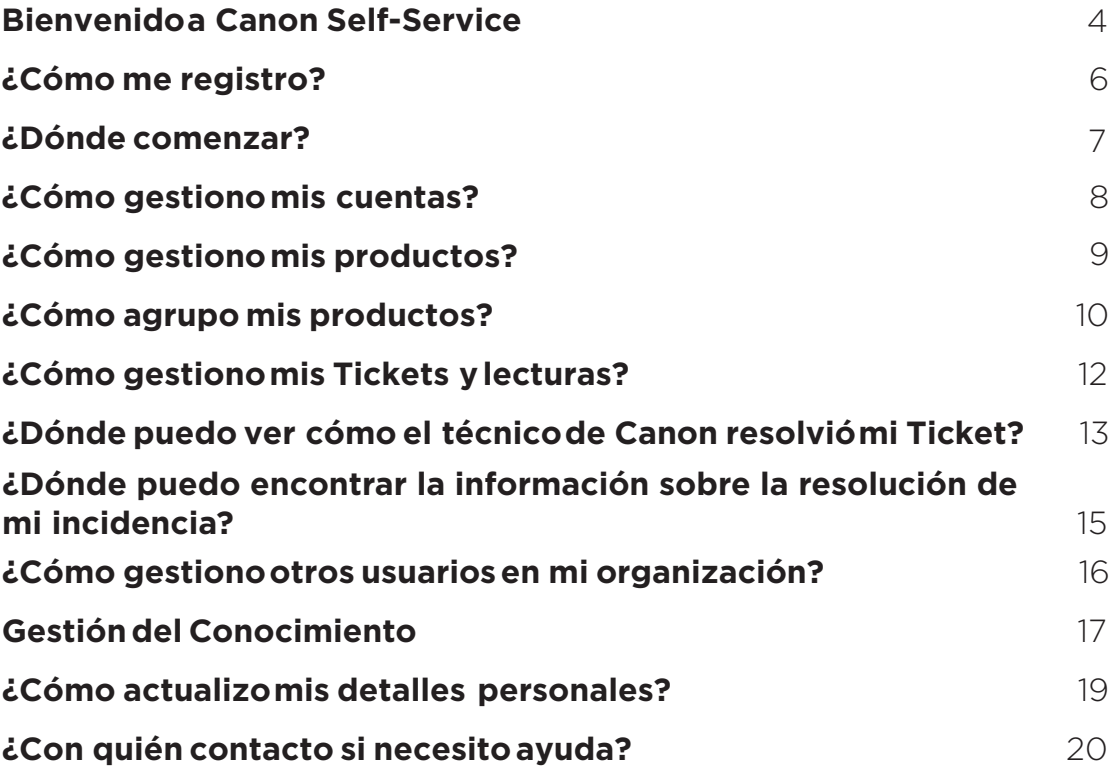

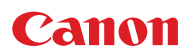

## Bienvenido a Canon Self-Service

Como cliente de Canon, siempre estamos tratando de mejorar su experiencia de Servicio y de hacer su vida más fácil. El Portal de Self-Service de Canon es un servicio web de Canon, seguro y fácil de utilizar, que le permite acceso instantáneo, en una sola ubicación, a toda la información esencial de sus productos y servicios ayudándole a gestionar sus cuentas y abrir incidencias de Servicio sin esfuerzo.

Tras un sencillo proceso de registro usted tendrá, siempre que lo dese, acceso a los siguientes servicios.

#### Ver todas o algunas de sus cuentas, así como sus productors

Le permite visualizar, en un solo lugar, la información relativa a susproductos, evitando la necesidad de andar buscando números de serie etc.

#### Asignar usuarios para la gestión de sus productos

Le permite compartir la responsabilidad de la gestión de sus productos en una o múltiples ubicaciones para hacer su trabajo más fácil y eficiente.

#### Enviar las lecturas de sus dispositivos\*

Contribuye a la precisión de los datos de facturación introduciendo en el Portal las lecturas de sus productos Canon.

#### Actualizar la ubicación de sus productos, así como los detalles de su dirección

Mantener un registro claro y preciso de la localización de sus equipos para que con un simple click tenga visibilidad completa sobre ellos.

#### Generar Tickets de Servicio y realizar su seguimiento

Abrir un Ticket 24/7 con toda la información que Canon necesita para gestionar su solicitud de servicio de la manera más eficiente posible y realizar su seguimiento online.

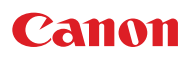

#### Revisar cómo el técnico de Canon resolvió su problema

Una vez que un técnico de Canon ha diagnosticado y arreglado el problema de su equipo, usted puede acceder al Portal cuando lo desee y ver información relativa a dicha reparación.

#### Recibir notificaciones vía email para mantener al día de lo que ocurre con sus incidencias

Personalice las notificaciones que desea recibir; incluyendo cuándo se abrió o se cerró el ticket.

\* Canon dispone también de sistemas de captura automática de las lecturas. Contacte a su centro de Servicio si considera esa opción.

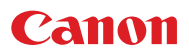

# ¿Cómo me registro?

Puede encontrar más información sobre Canon Self-Service visitando: https://www.canon.es/for\_work/canon\_self\_service/

Puede también registrarse directamente visitando:

https://www.canon.es/for\_work/canon\_self\_service/registration/

Una vez completado el formulario de registro se le pedirá que proporcione detalles tales como:

- El nombre de su empresa
- Su nombre completo
- Su dirección de email y su número de teléfono
- El número de serie de uno de sus productos
- Código Postal de su ubicación

Entonces recibirá un email conteniendo su propio link personal para completar su registro (por favor considere que dicho email puede tardar unas 24horas en recibirse). Una vez que lo haya recibido siga el vínculo incluido en él y siga las instrucciones para activar su cuenta.

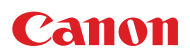

## ¿Dónde comenzar?

Esta es la primera pantalla que verá una vez que se haya validado en el Portal. Desde esta pantalla puede acceder a la mayoría de las funcionalidades del Portal de Self Service de Canon. Otras funciones están accesibles tras seleccionar de antemano un producto concreto.

Lo primero que le sugerimos que haga, es comprobar que todos sus productos contratados aparecen en el Portal. Nuestro soporte\* puede ayudarle a resolver cualquier incidencia que pudiese aparecer al respecto.

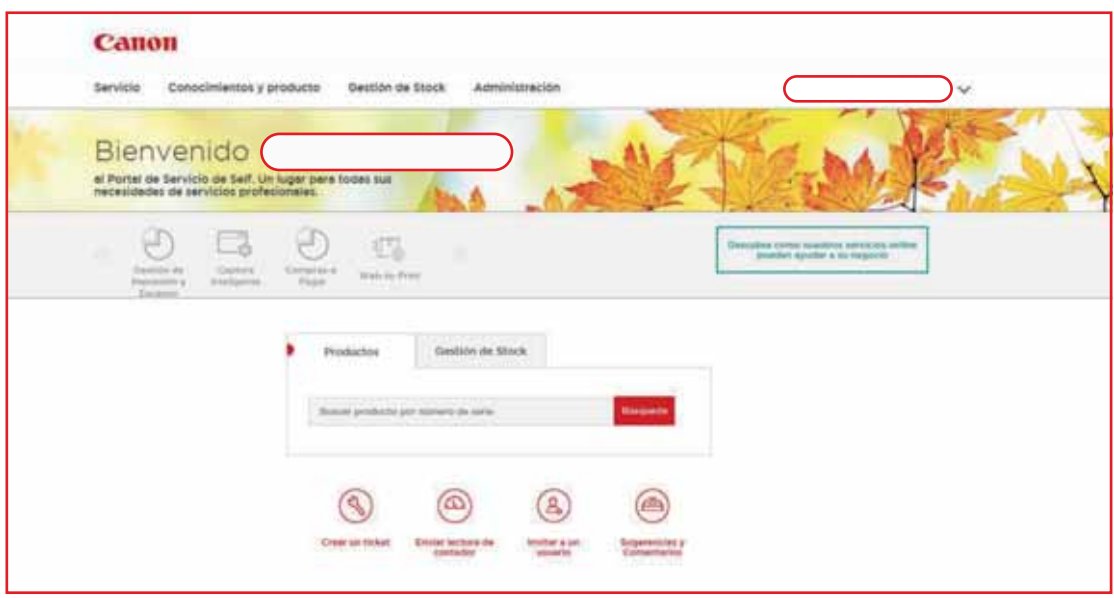

\*Ver: "¿Cómo puedo contactar con Canon para obtener ayuda?" en la última página de esta Guía

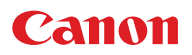

# ¿Cómo gestiono mis cuentas?

La página de cuentas le habilita para visualizar todas las cuentas de Canon vinculadas a su organización. Tras seleccionar una cuenta podrá ver más infromación, como por ejemplo las líneas de contrato, productos y tickets relacionados con dicha cuenta.

#### ¿Cómo llegar allí?

• Haga Click en la pestaña "Administración", luego en "Cuentas"

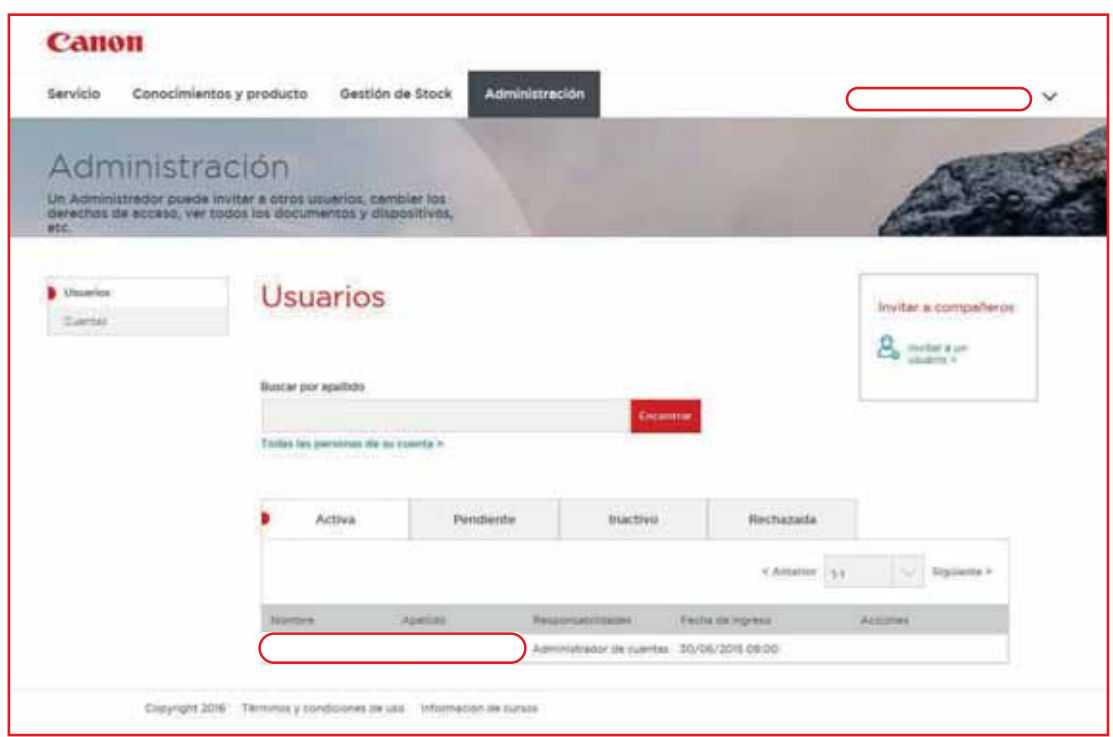

## Canon

## ¿Cómo gestiono mis productos?

La página de detalles del producto le suministra información valiosa sobre sus productos Canon, incluyendo su número de serie (nuestra manera de identificar cada uno de los dispositivos Canon) los detalles sobre quién gestiona ese equipo en su organización, así como la información relativa a los tickets abiertos.

Mantener esta información actualizada nos ayuda a gestionar las incidencias de servicio de la manera más eficiente, para que puedan resolverse lo más rápidamente posible. Desde esta página también se pueden crear tickets, actualizar las lecturas, ver las coberturas de servicio, la configuración de sus equipos, así como acceder a la base de datos del conocimiento.

#### ¿Cómo llegar allí?

En la Página de inicio, haga click en la pestaña "Conocimiento y Producto"

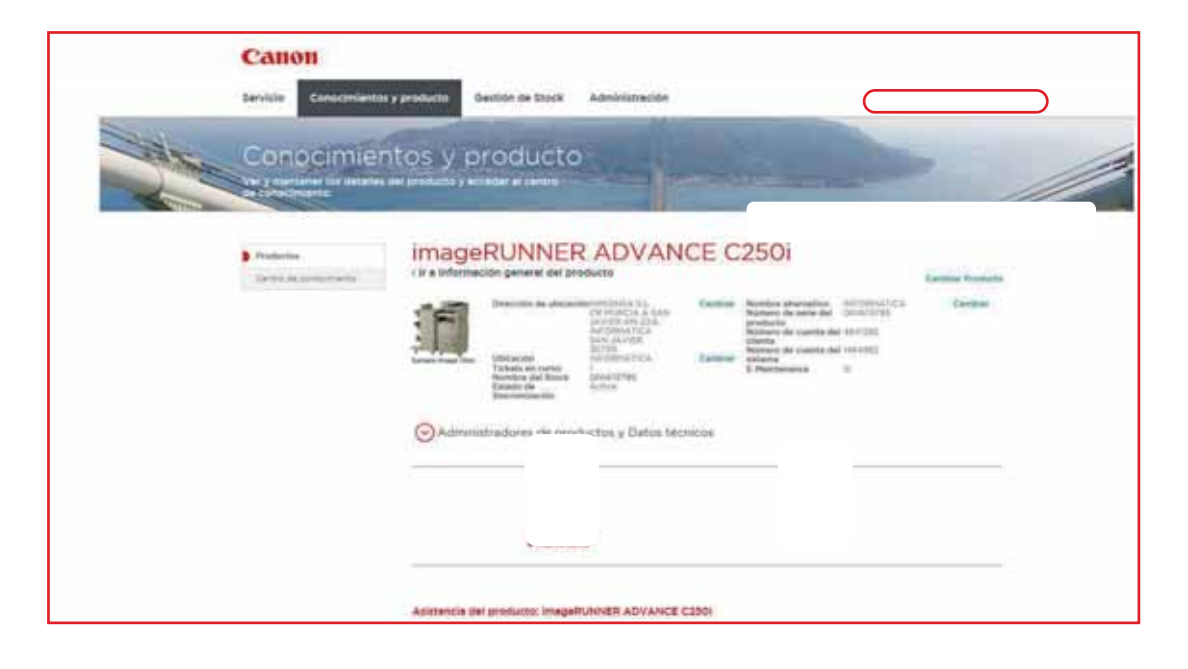

Haga click en el "Nº de serie" de un producto.

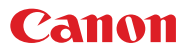

## ¿Cómo agrupo mis productos?

#### Crear un Grupo (solamente disponible para Administradores)

Con objeto de permitirle gestionar todos sus productos de una forma más efectiva el Portal permite la creación de grupos a los gestores de Dispositivos o Administradores. La creación de grupos hace más fácil la gestión de grandes flotas.

#### ¿Cómo llegar allí?

En la página principal, haga click en la pestaña "Conocimientos y producto", luego haga click en el "Nº de serie" de un producto y seleccione la pestaña "Gestión de Grupos".

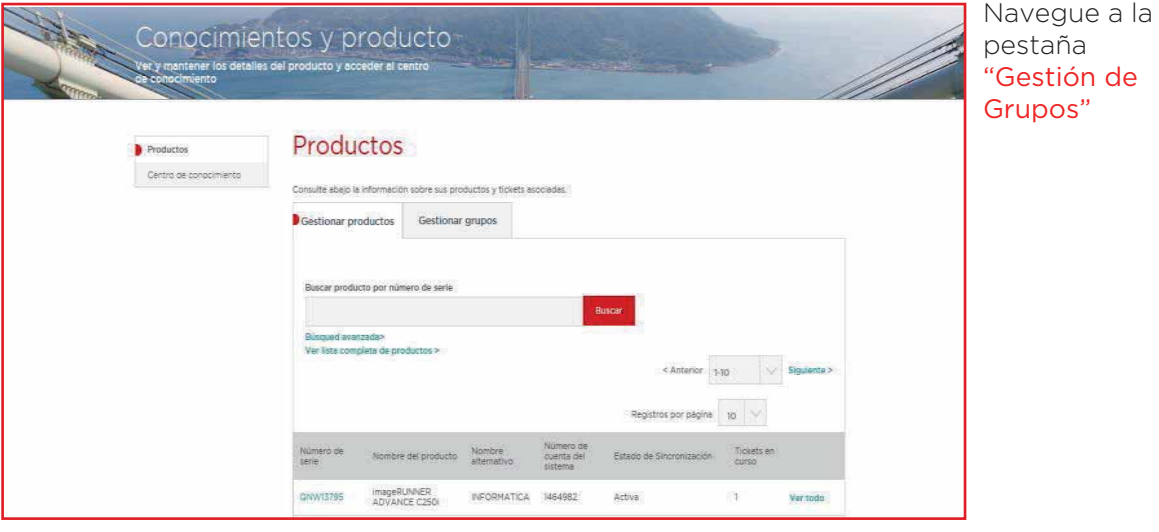

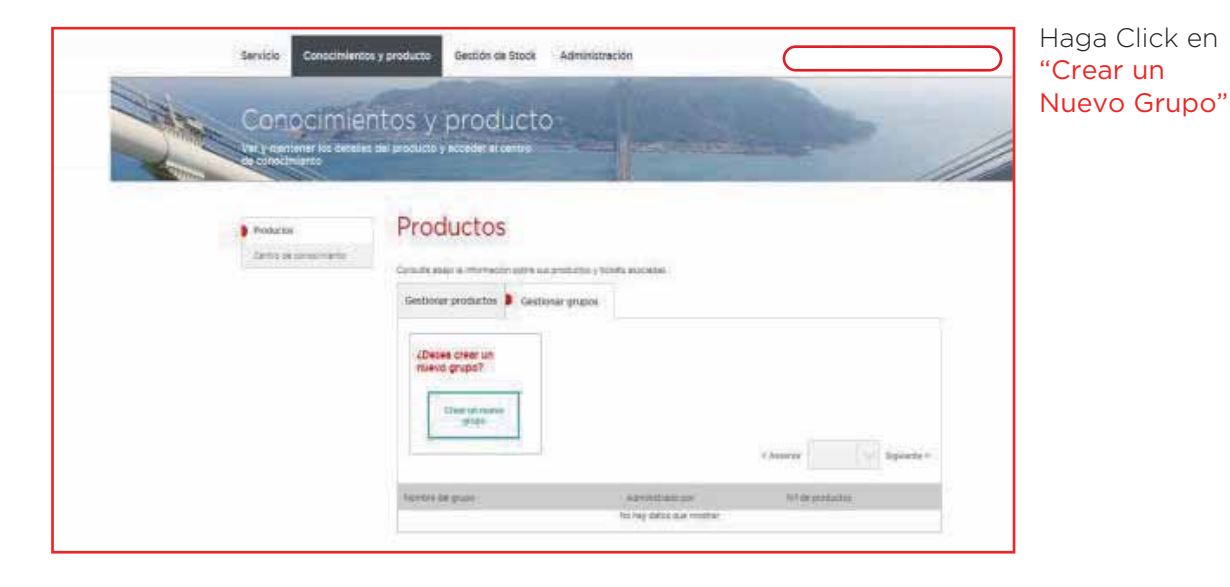

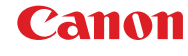

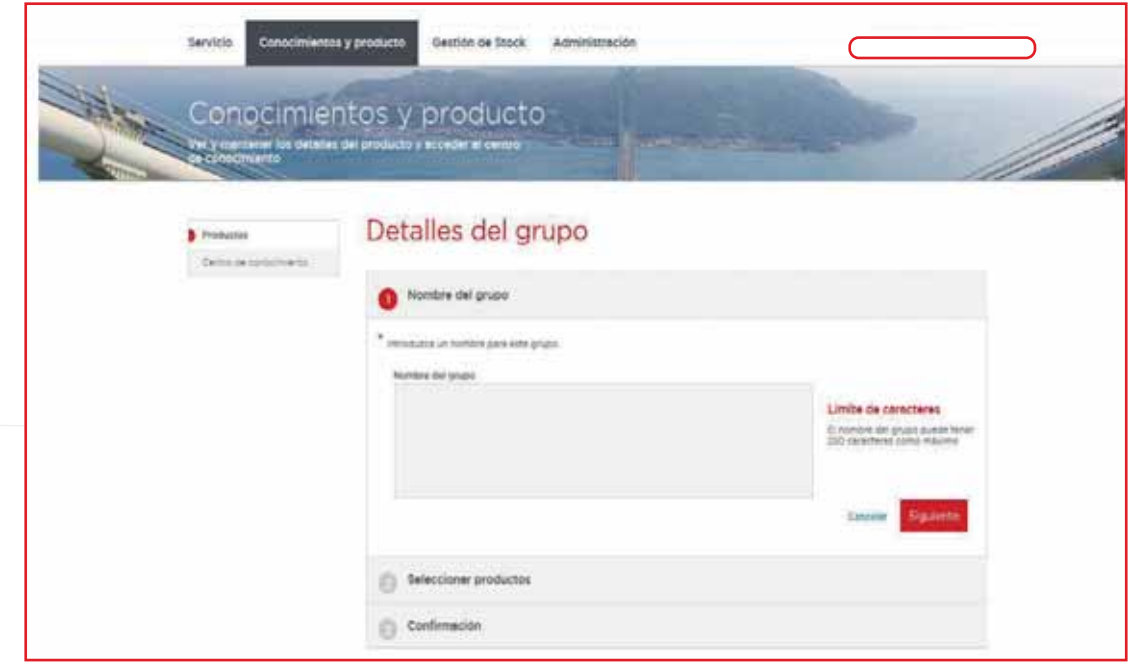

Introduzca un nombre para el grupo y pulse "Siguente"

#### Gestione su grupo (disponible solo para Administradores)

Desde esta sección tendrá un control completo sobre este grupo y podrá seleccionar alguna de las siguientes opciones.

- Asigne otro nombre al grupo previamente creado
- Borre el grupo
- Añada productos o elomínelos del grupo
- Asigne usuarios o elimínelos del grupo

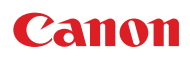

# ¿Cómo gestiono mis Tickets y lecturas?

#### ¿Cómo llegar allí?

- En la página principal, haga click en la pestaña "Servicio"
- La página de Servicio dispone de vínculos a las funciones másutilizadas habitualmente. Desde aquí puede crear nuevos Tickets, asícomo introducir lecturas, y crear solicitudes de traslado para susequipos. Además, le proporciona el historial completo tanto de sustickets como de sus solicitudes de traslado.

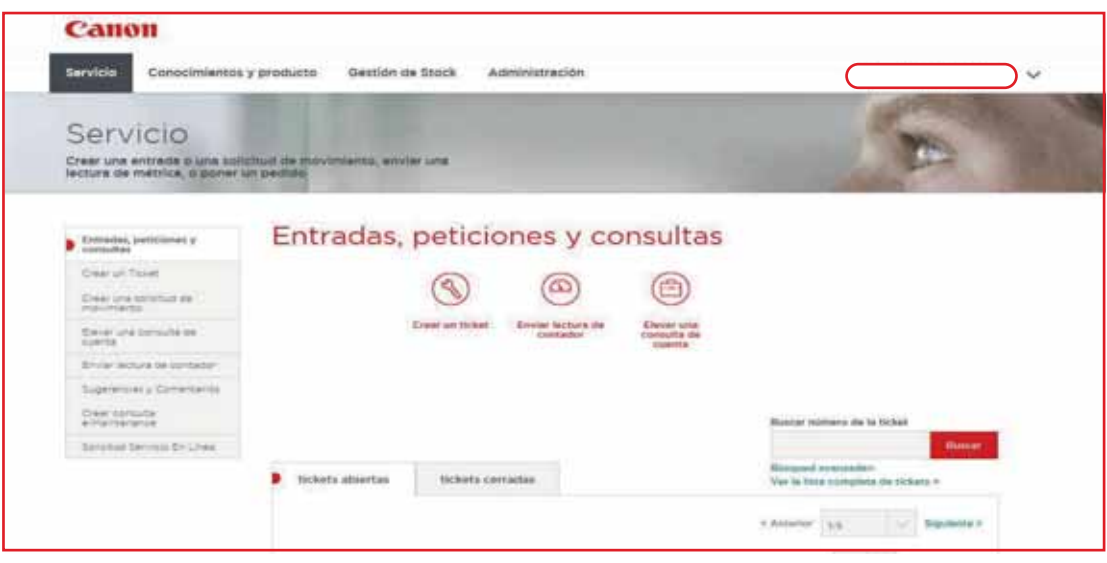

## Canon

## ¿Dónde puedo ver cómo el técnico de Canon resolvió mi Tickets?

Una vez que el técnico de Canon ha diagnosticado y solucionado el problema con su dispositivo, Usted puede acceder a su Portal en cualquier momento y ver cómo se resolvió su problema y qué correcciones se llevaron a cabo.

#### ¿Cómo llegar allí?

En la página principal, haga click en la pestaña "Servicio"

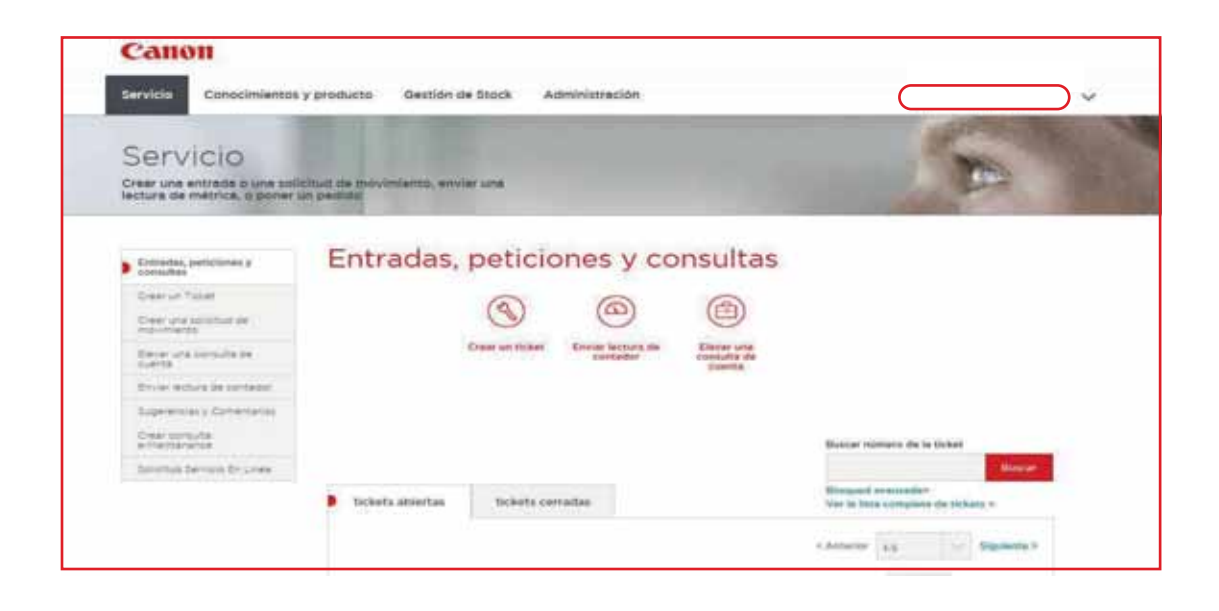

## Canon

- · Haga Click en la pestaña "Tickets cerrados"
- · Seleccione un "Nº de serie" de alguno de sus productos y haga click en el número

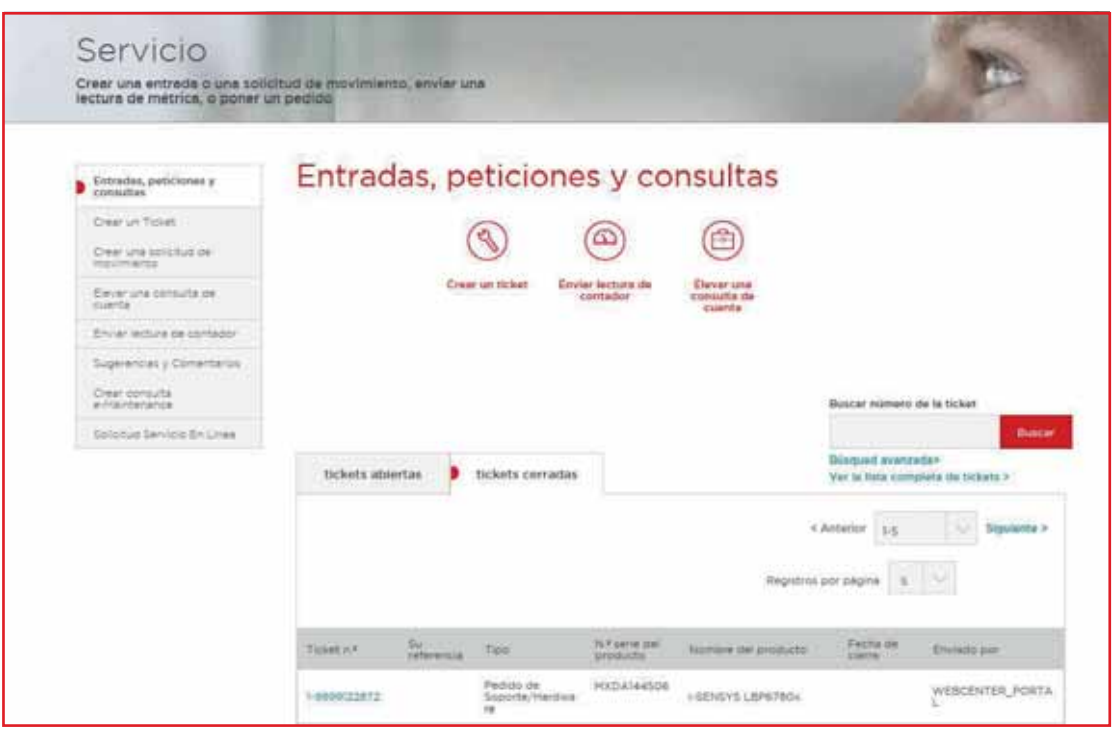

Seleccione la pestaña "Tickets cerrados" y después seleccione uno de los Tickets que aparecen en ese listado.

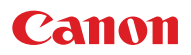

## ¿Dónde puedo encontrar la información sobre la resolución de mi incidencia?

Haga Click en la pestaña "Actualizaciones"

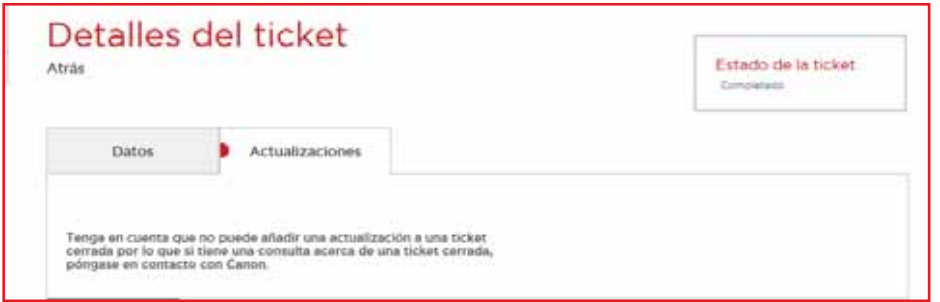

A continuación, haga Click en el botón "Revisión"

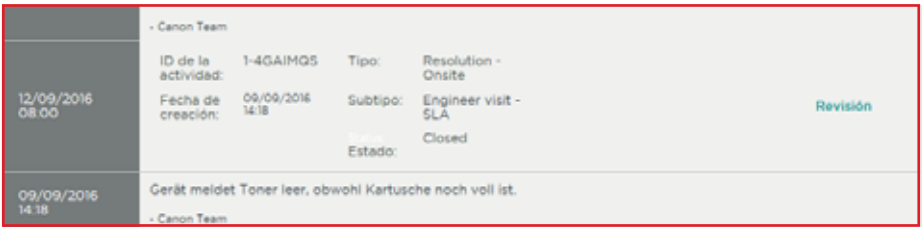

Desde aquí puede ver cómo el Técnico de Canon resolvió laincidencia, así como información relativa a dicha reparación.

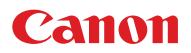

## ¿Cómo gestiono otros usuarios en mi organización?

Desde esta página puede buscar usuarios activos en el Portal de Self-Service además de revisar el estatus de esos usuarios.

También puede suspender o eliminar usuarios que ya no necesitan acceso al Portal.

#### ¿Cómo llegar allí?

En la página principal haga click en la pestaña "Administración"

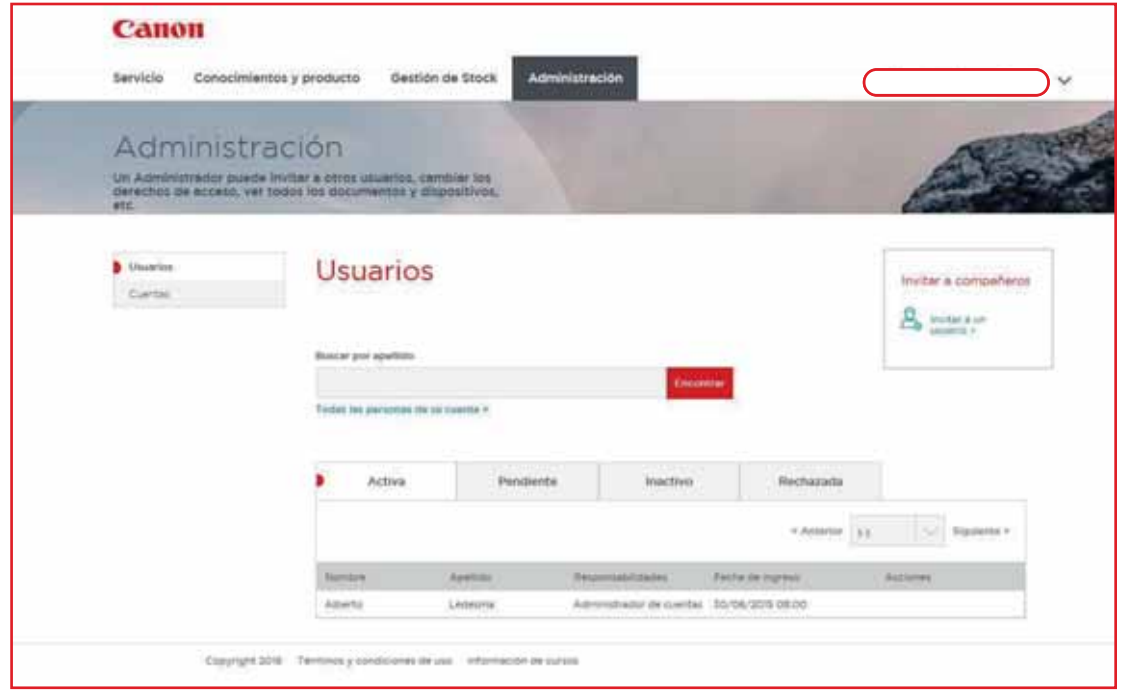

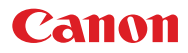

## Gestión del Conocimiento

Para ayudarle a gestionar sus Tickets existe una Base de Datos del Conocimiento a su disposición en el Portal.

Puede buscar y ver información creada específicamente para sus Productos. Con esta información podrá llevar a cabo un diagnóstico online de sus incidencias y encontrar una resolución rápida para las mismas.

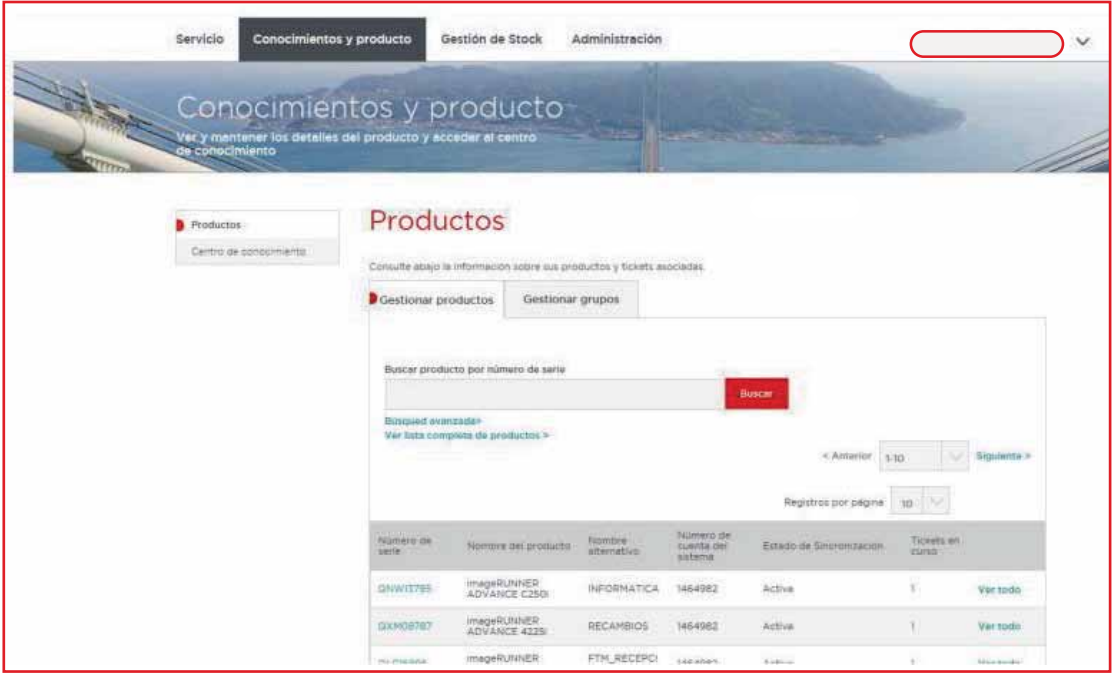

- 1. En la Página de Inicio haga click en la pestaña "Conocimientos y Producto", y más tarde en "Centro de Conocimiento".
- 2. Seleccione el Producto para el que desea encontrar la información.

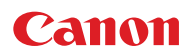

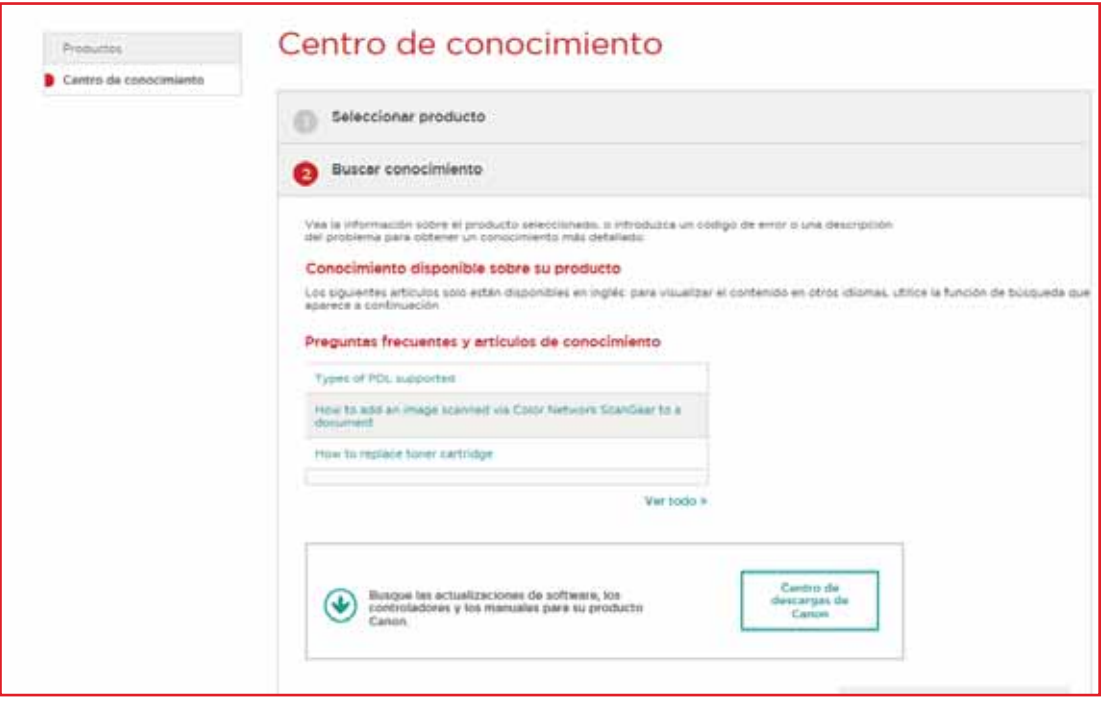

- 1. Haga Click en el link "Centro de descargas Canon" para encontrar actualizaciones de software, drivers o manuales de sus Productos.
- 2. También puede buscar Conocimiento introduciendo un código de error y/o una descripción en la barra de búsqueda. Puede extender el número de idiomas en los que quiere buscar haciendo click en los cuadrados que se encuentran junto al botón de búsqueda. Los resultados de la búsqueda mostrarán una selección del contenido recomendado que mejor coincide con la descripción.

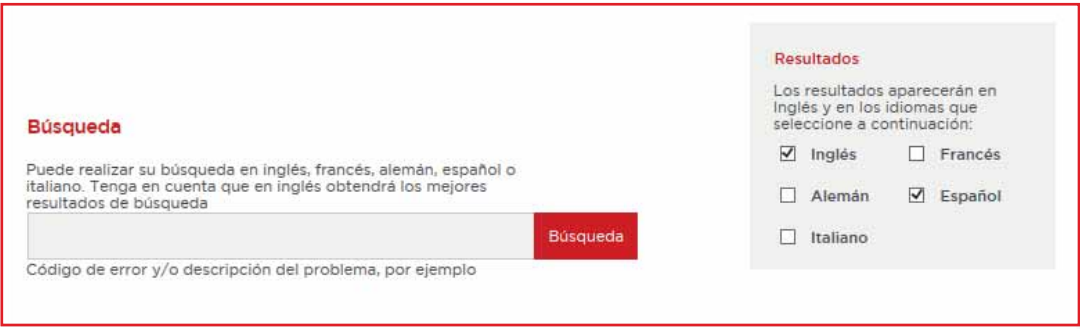

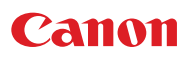

## ¿Cómo actualizo mi infromación personal?

Desde aquí es posible actualizar los detalles de su información personal y cambiar, tanto su password como su información de seguridad.

#### ¿Cómo llegar allí?

Haga Click en la flecha del desplegable en el lado derecho, próximo a su nombre de usuario, luego en "Su Perfil"

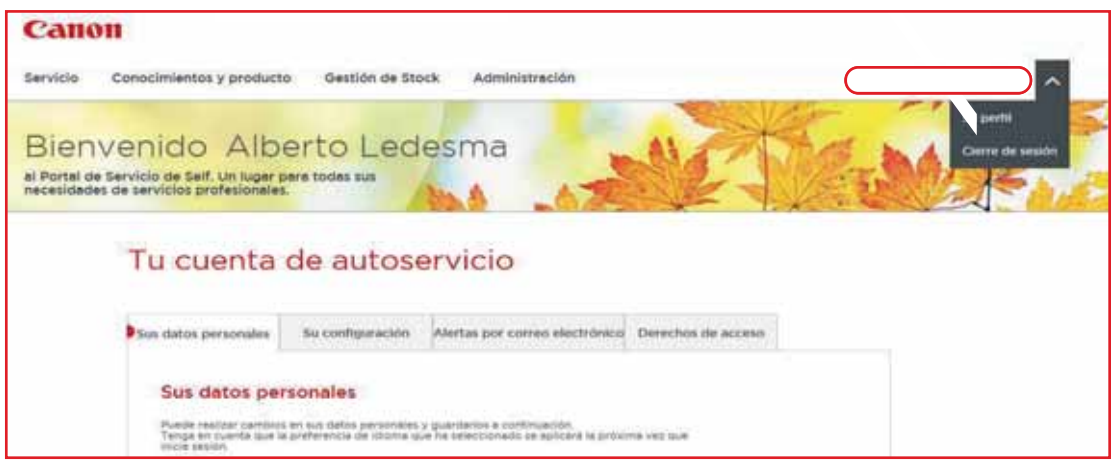

También puede configurar el tipo de las notificaciones de email que le gustaría recibir desde el Portal. Para ello haga click en la pestaña "Alertas por correo electrónico".

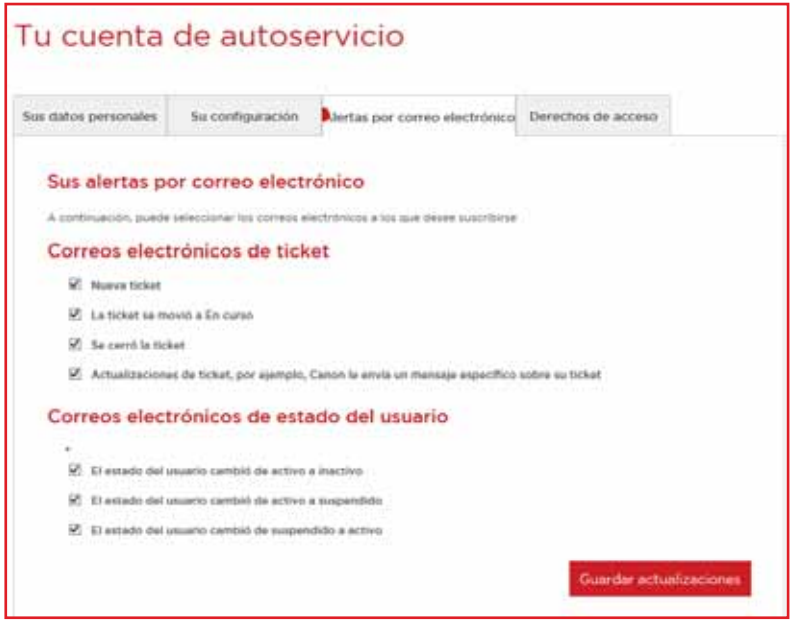

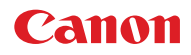

## ¿Cómo puedo contactar con Canon para obtener ayuda?

Para obtener asistencia en el uso del Portal Self Service o para incidencias relacionadas con el mismo, visite las páginas de registro e información o llame nuestro Centro de Contacto.

#### Canon Contact Center: 900 11 12 15

Puede encontrar más información sobre Canon Self-Service visitando:

http://www.canon.es/for\_work/canon\_self\_Service

Puede también registrarse directamente visitando:

http://www.canon.es/for\_work/canon\_self\_Service/registration

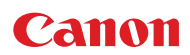